# OpenDSD User Guide for PTS Projects **DEVELOPMENT SERVICES**

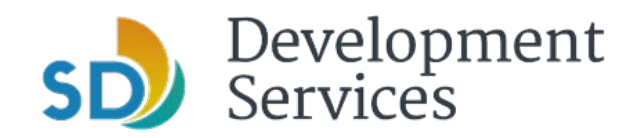

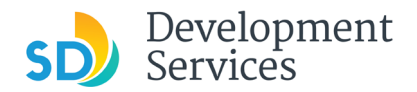

### **Overview**

A hybrid system has been developed to use OpenDSD for the electronic submittal of projects and documents and our current Project Tracking System for performing reviews and inspections.

#### **Topics** – Click on the links below to skip to the specific sections

- 1. [Requesting a Project Setup for Permit or Construction Change](#page-2-0)
- 2. [Submitting Documents for Project Review \(Initial Submittal\) per Submittal Manual](#page-3-0)
- 3. Submitting documents [for Project Status of Updates Required / Recheck Required / Issuance Checklist Items](#page-6-0)
- 4. [Submitting "Ready for Final Version" Documents](#page-10-0)
- 5. [Downloading Approved Plans](#page-14-0)
- 6. [Frequently Asked Questions \(FAQs\)](#page-15-0)

#### **Rules**

- 1. All **NEW** projects, corrections and construction changes need to be submitted electronically.
- 2. All project types qualify for electronic document submittal (Building, Discretionary, Engineering, Mapping, Construction Change, etc.)

#### **Website and Login**

- 1. Visit [OpenDSD](https://aca.accela.com/SANDIEGO/Default.aspx) website
- 2. Create/register for new User Account. For information regarding set up of an account and details of the account functionality, click [here.](https://www.sandiego.gov/sites/default/files/final_opendsd_2.0_tutorial_01.12.18.pdf)

#### **Plan Requirements**

- 1. PDF format only.
- **2. Plans must have the PTS # printed on them.**
- 3. Plans must be landscape oriented and must be all on same sized sheets.
- 4. Files shall be limited to 200MB.
- 5. **Flatten all drawing layers** in your CAD program before creating the PDF. Pages must be straight, clear with no streaks; sheets must be contrasting with background and not too light or dark.
- 6. Do not submit 'password protected' or 'locked' documents. The Security Method must be set to "No Security". No security certificates can be in place.
- 7. Failure to submit correctly will result in the submittal being returned, which will delay review.

#### **File Organization**

- 1. Each document will be uploaded individually; do not combine documents
- 2. Refer to the **Project Submittal Manual** for required documents

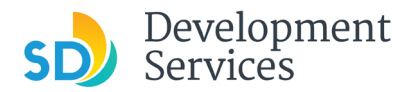

#### **Terms**

#### **Initial Submittal**

First time submittal of documents for Completeness Review

#### **Completeness Review**

Review by staff to see if uploaded documents meet minimum submittal requirements and are ready for Discipline Reviews

#### **Updates Required**

Submittal is not Deemed Complete and either additional documents are needed or revisions to submitted documents are required

#### **Approved**

Permit has been issued in PTS

#### <span id="page-2-0"></span>**Requesting a Project Setup**

#### **Recheck Required**

Plans have been reviewed and have corrections (Cycle Issues Report and Submittal Requirements provided through PTS and available on OpenDSD) Repeat until all issues are signed off

#### **Ready for Final Version**

All disciplines have completed reviews and cleared outstanding issues. Awaiting upload of plan set reflecting all corrections for comparison to approved version

#### **Ready for Issuance**

Plans have been stamped and required items identified in the Project Tracking System (PTS) Submittal Requirements Report for permit issuance.

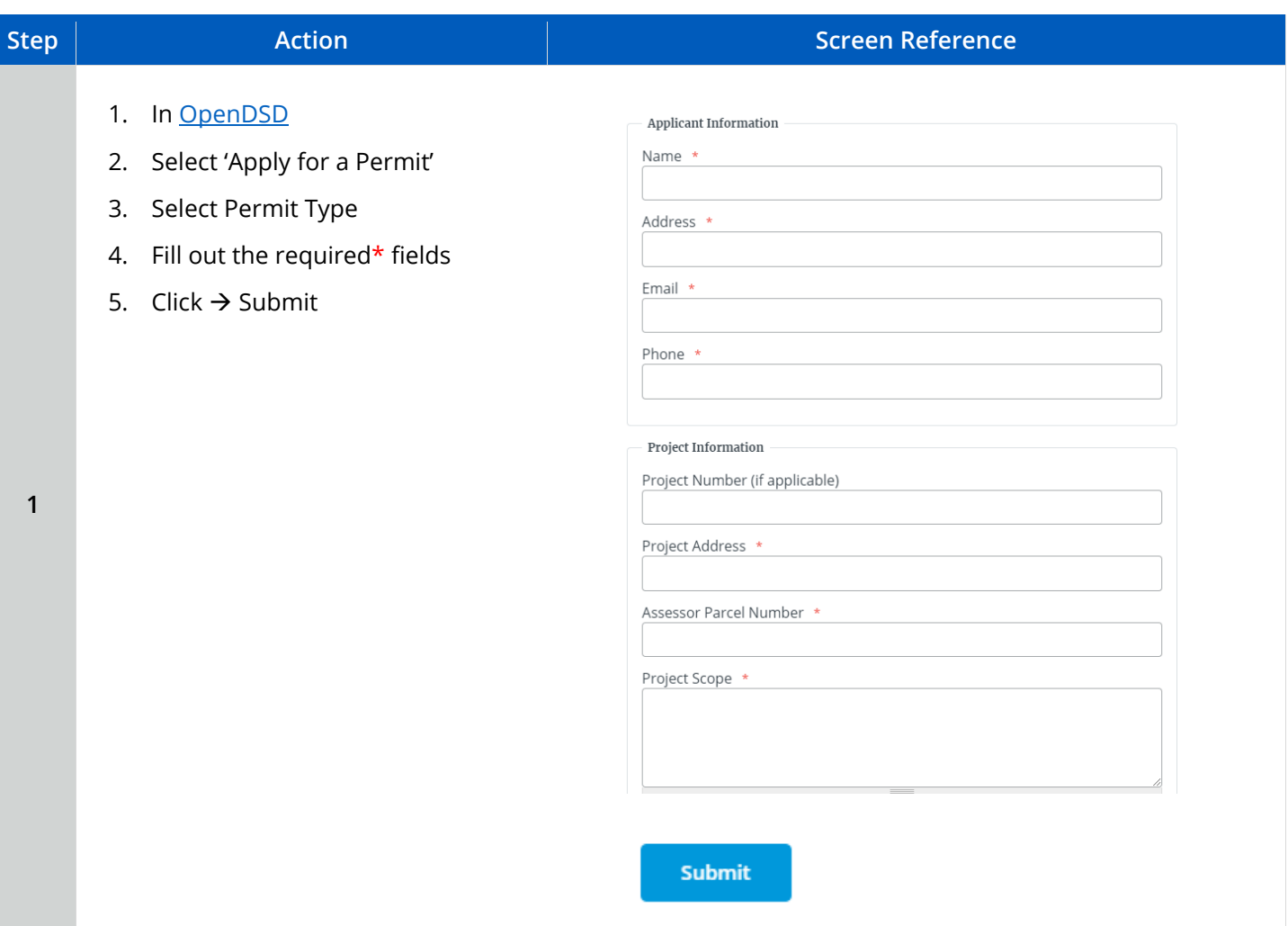

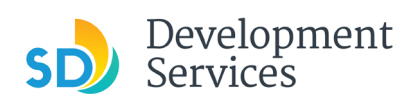

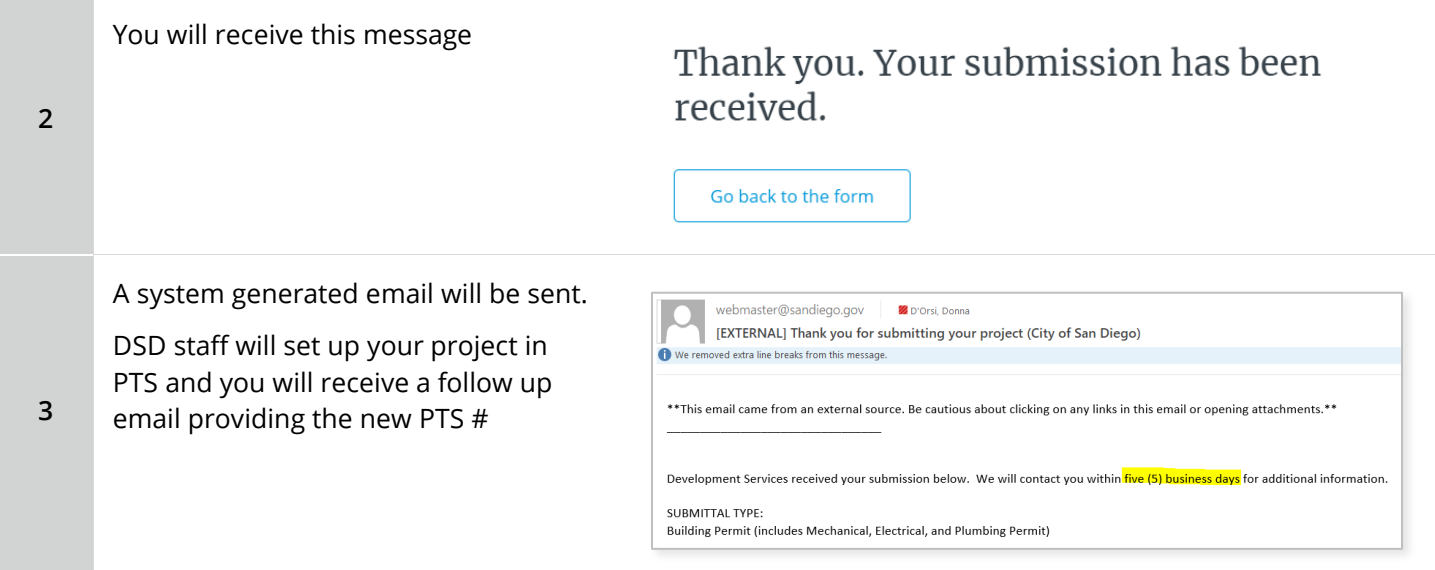

# <span id="page-3-0"></span>**Submitting Documents for Project Review (Initial Submittal) Per [Submittal Manual](https://www.sandiego.gov/development-services/codes-regulations/project-submittal-manual)**

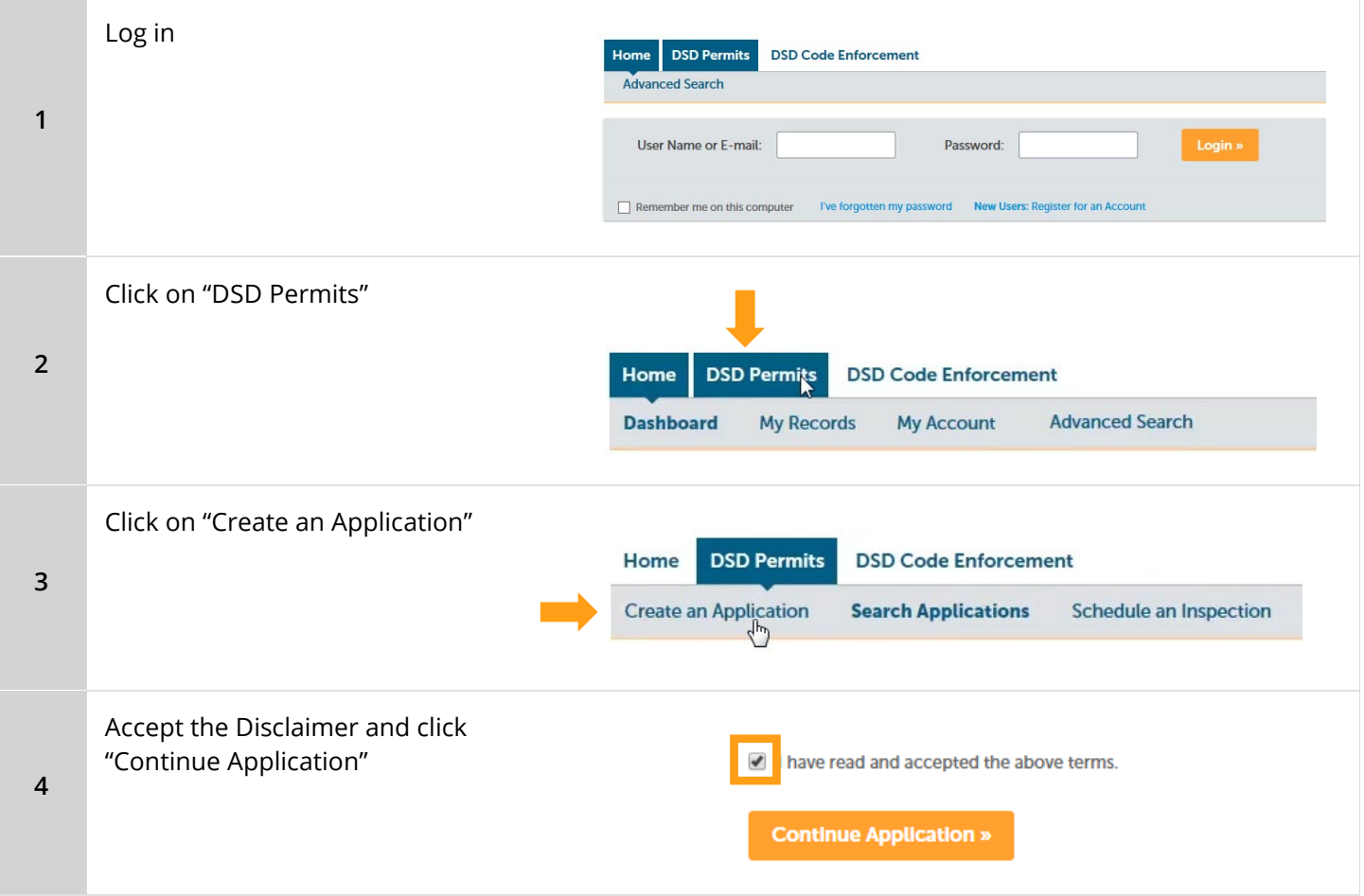

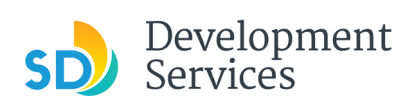

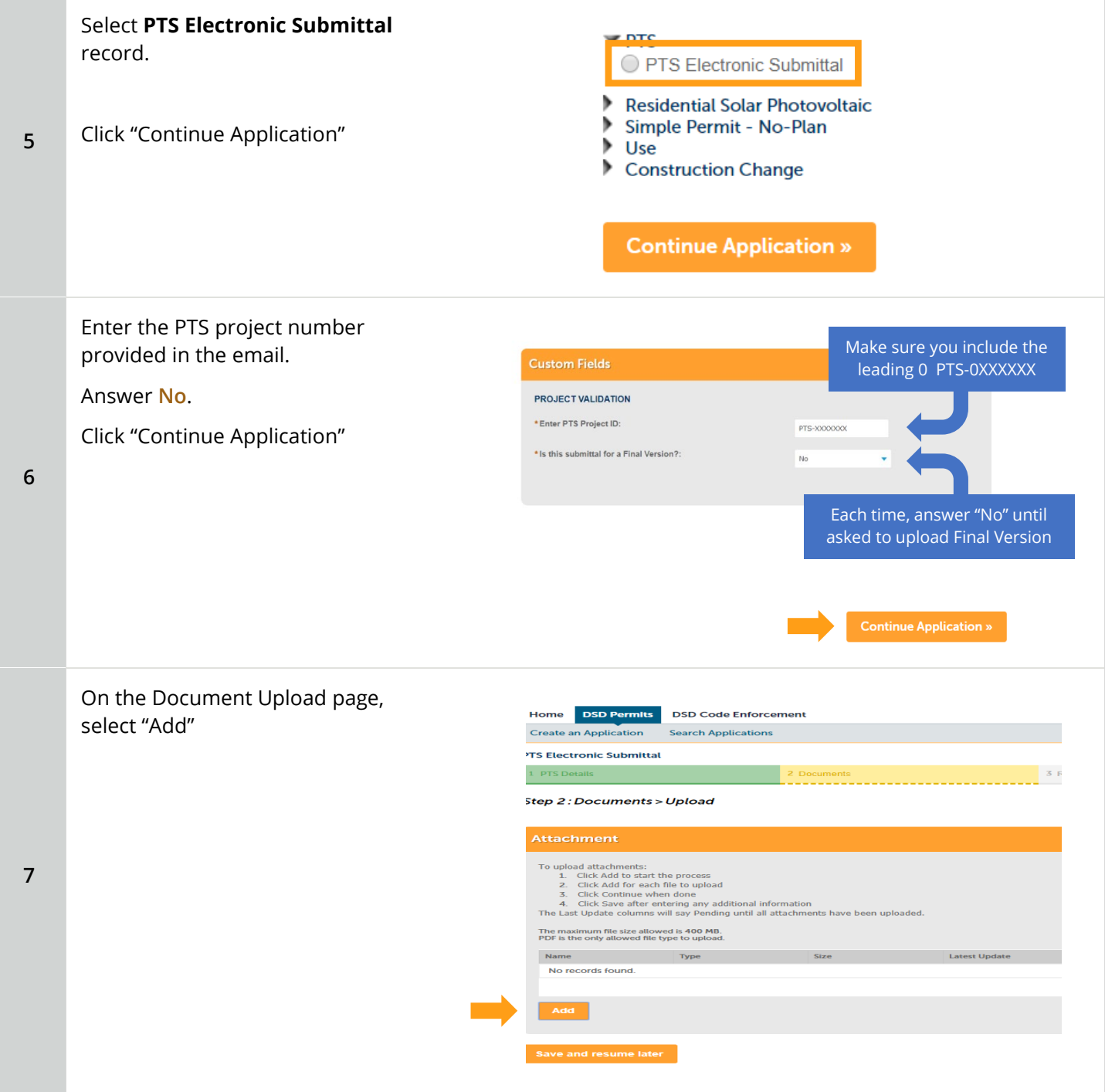

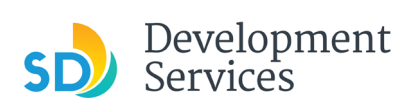

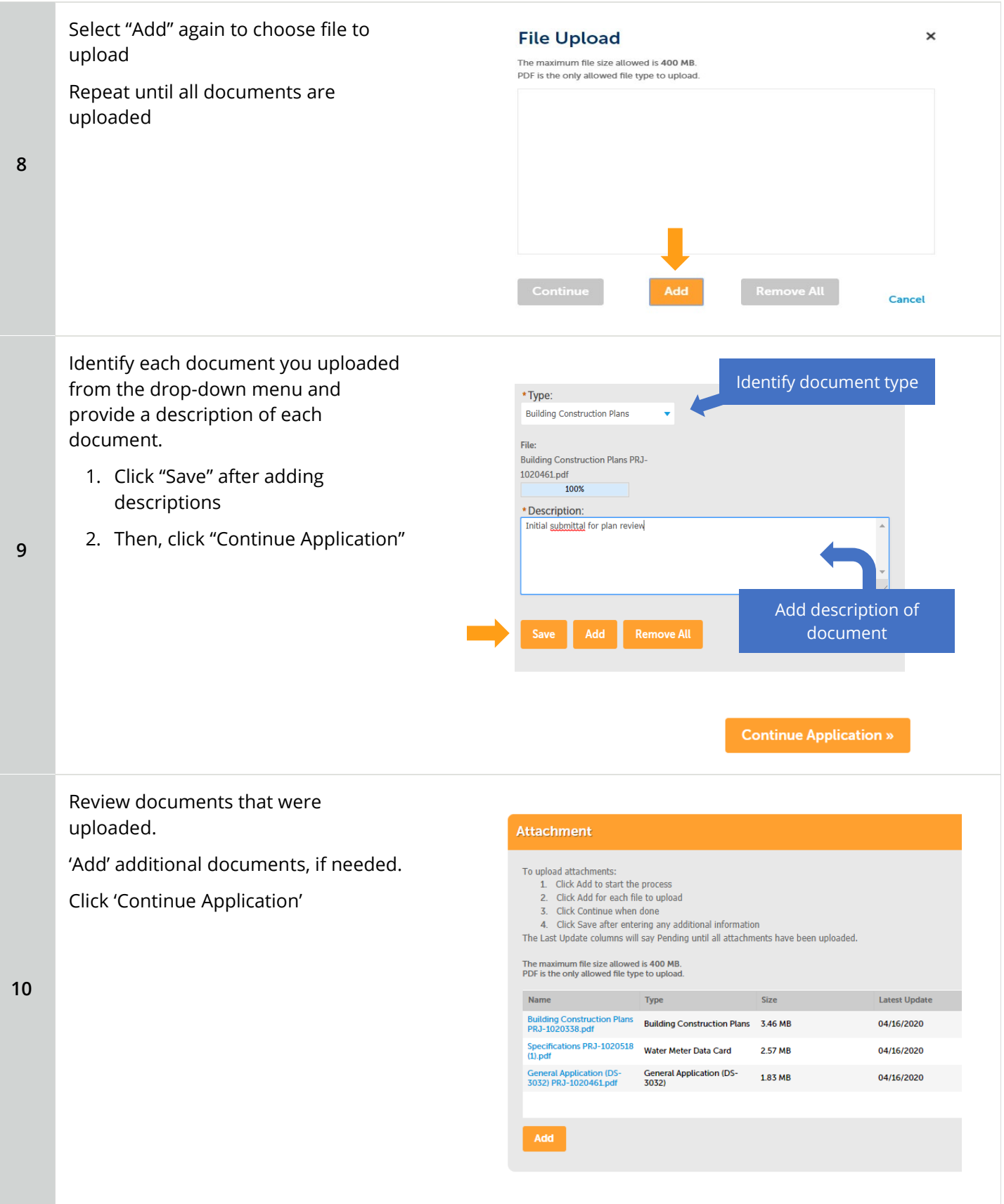

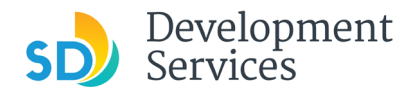

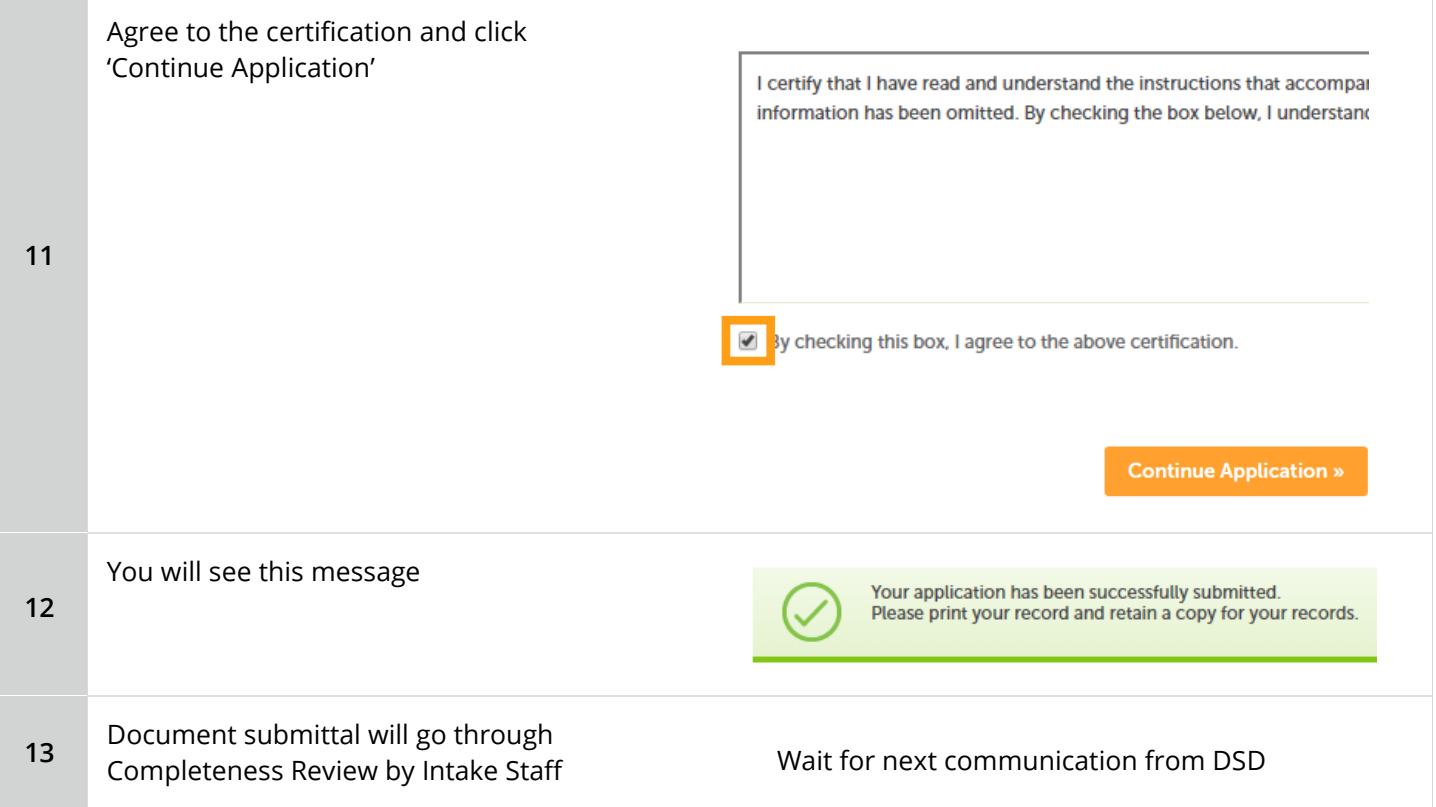

<span id="page-6-0"></span>**Submitting Documents for Project Status of Updates Required / Recheck Required / Issuance Checklist Items**

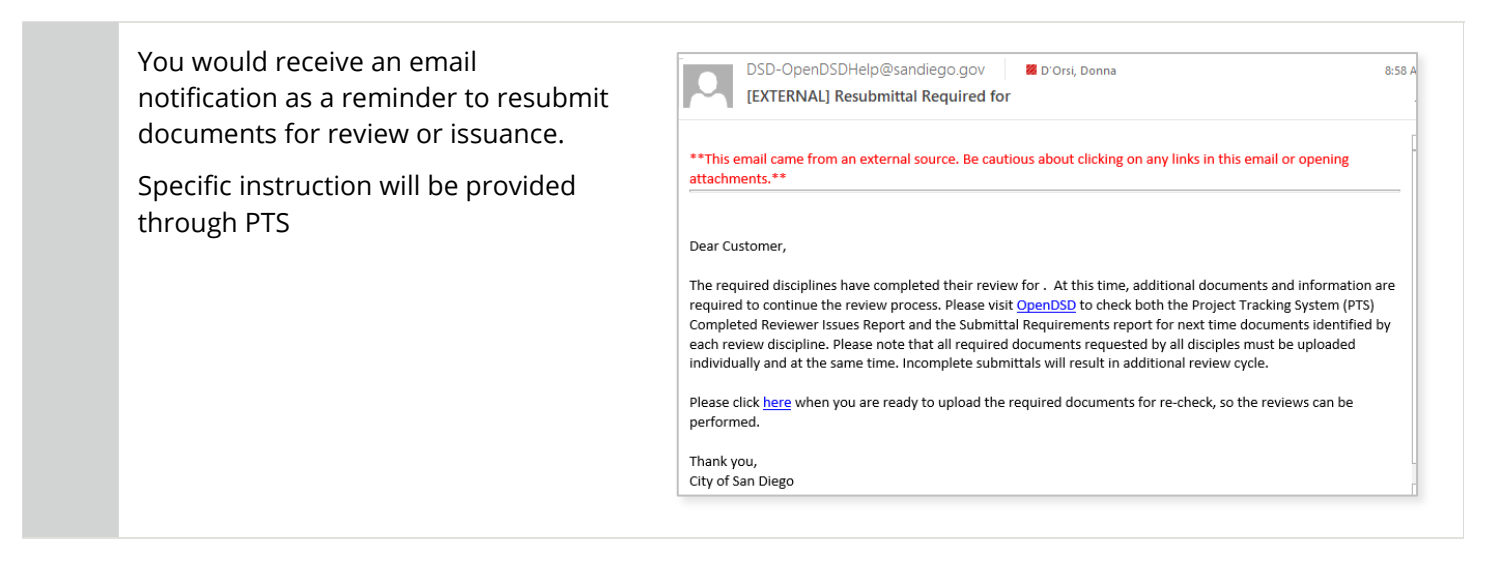

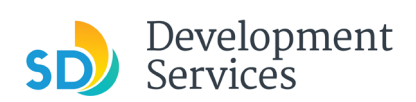

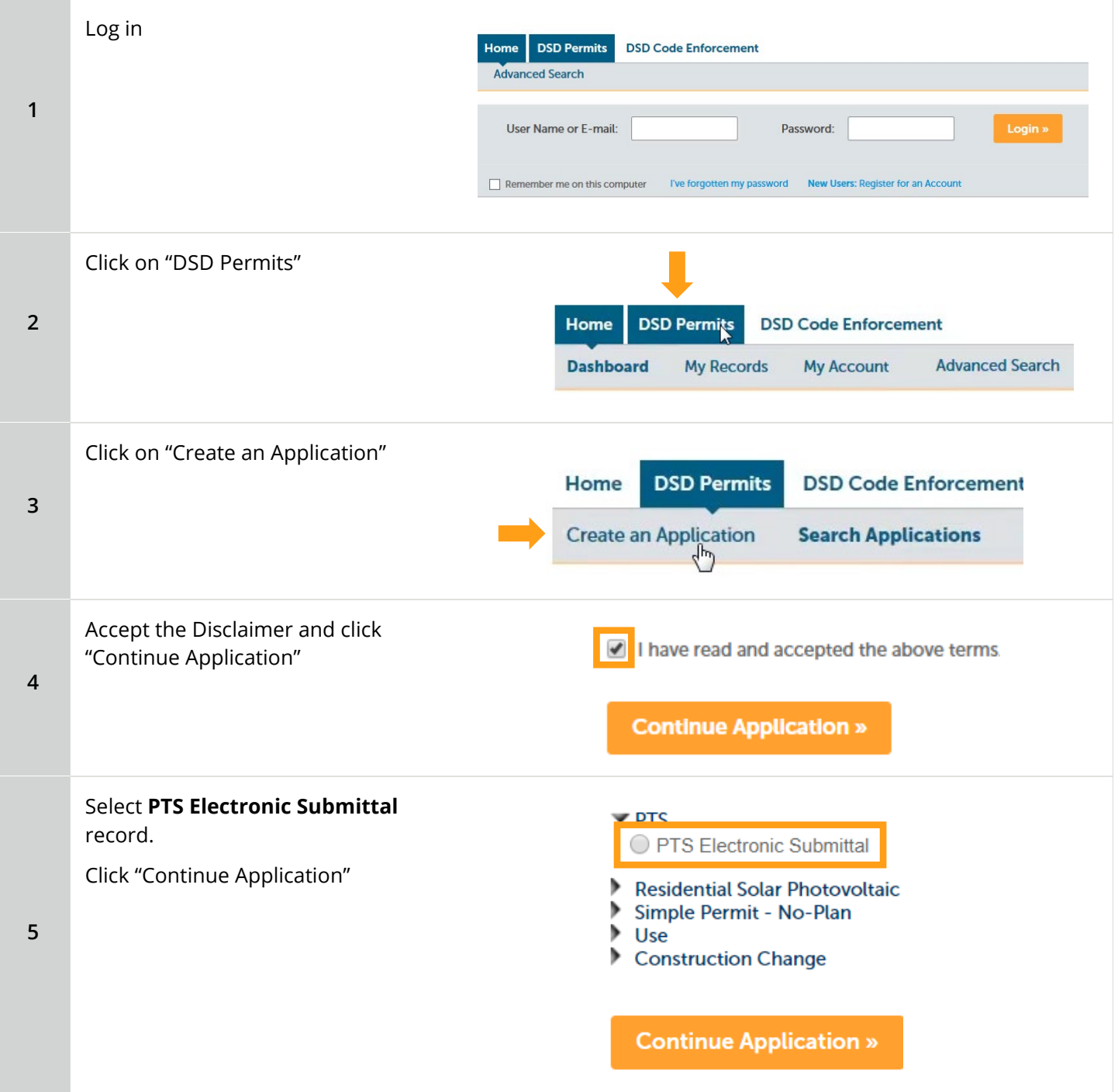

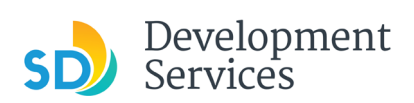

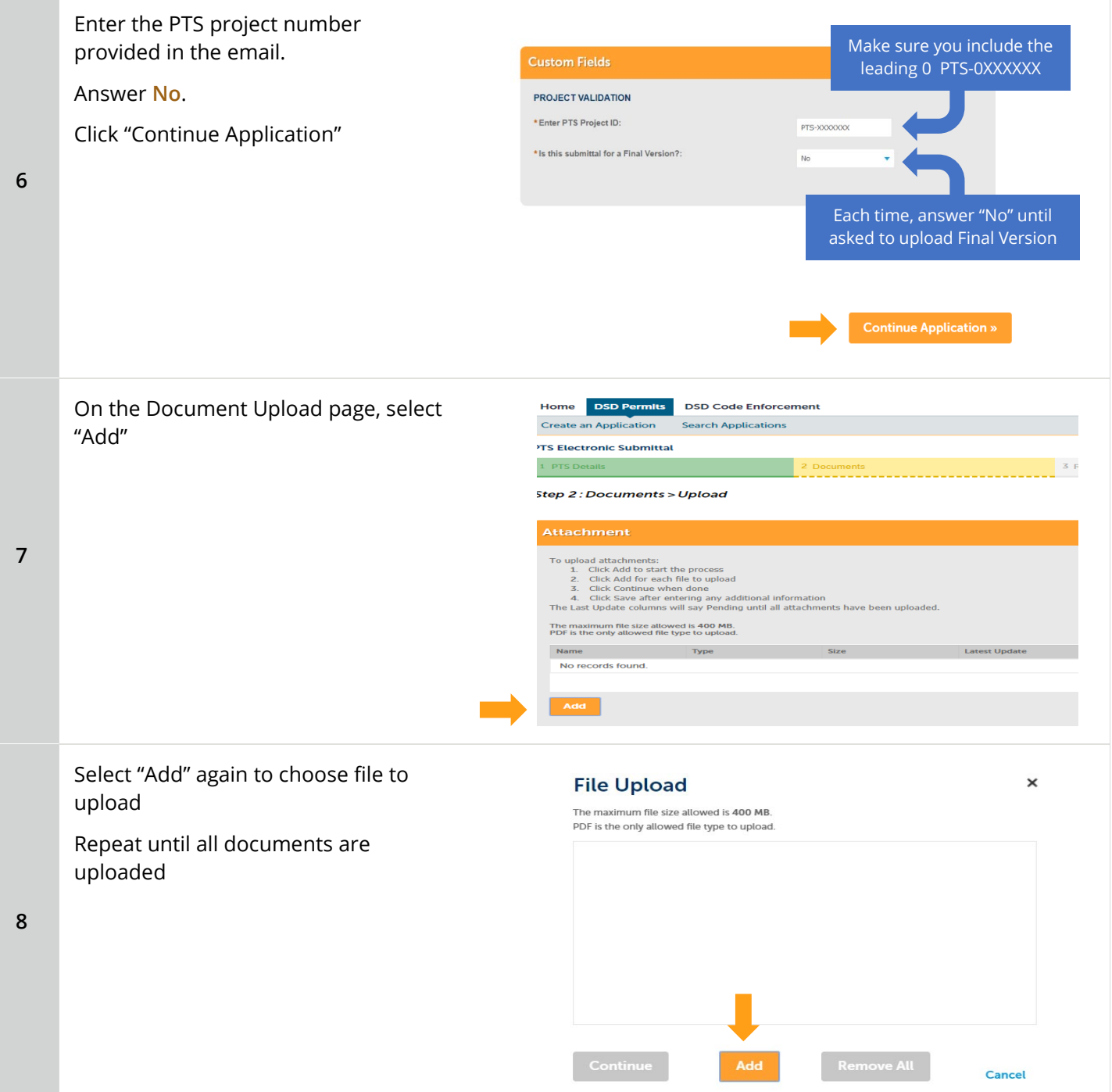

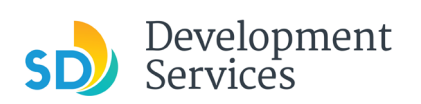

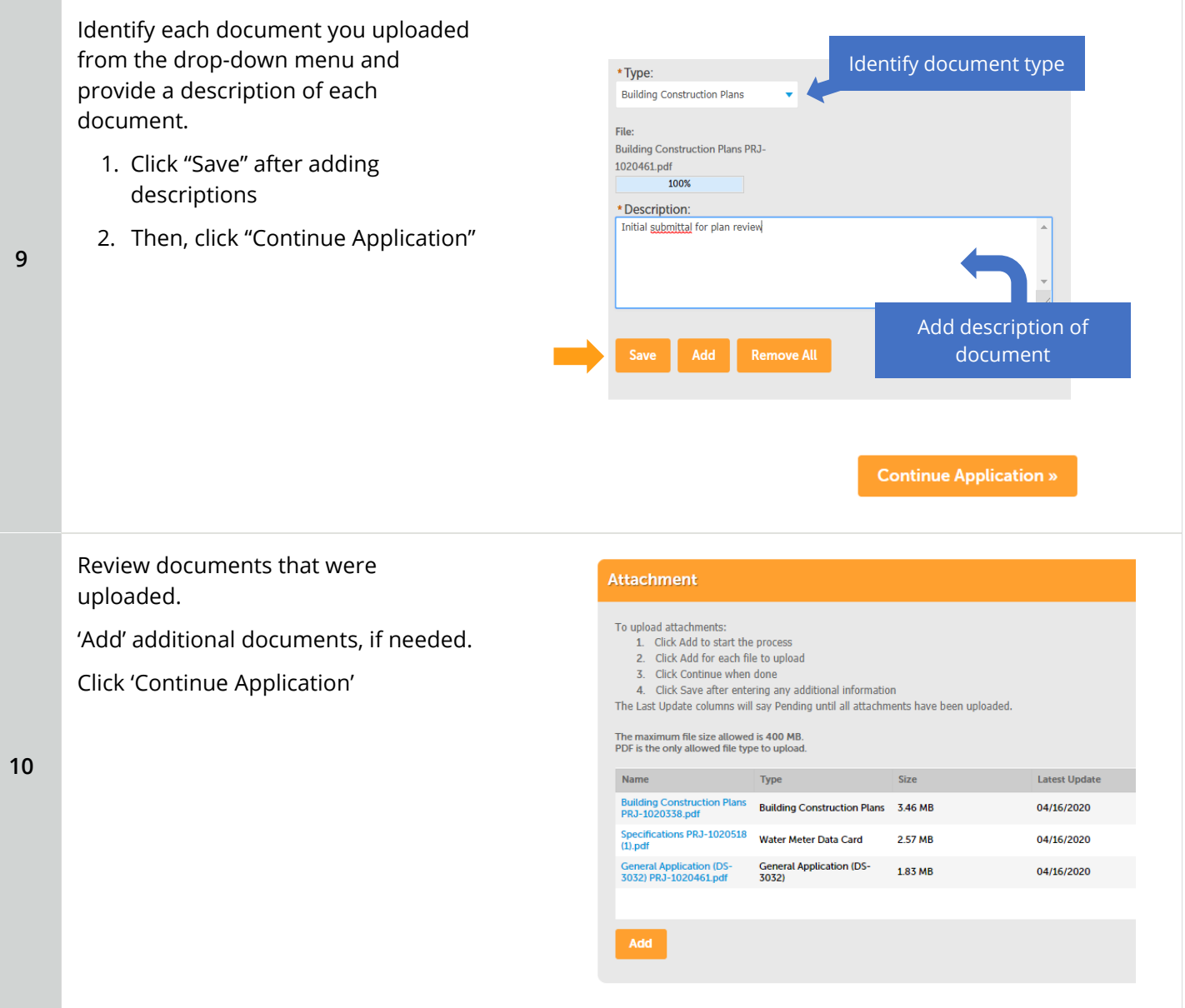

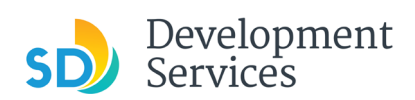

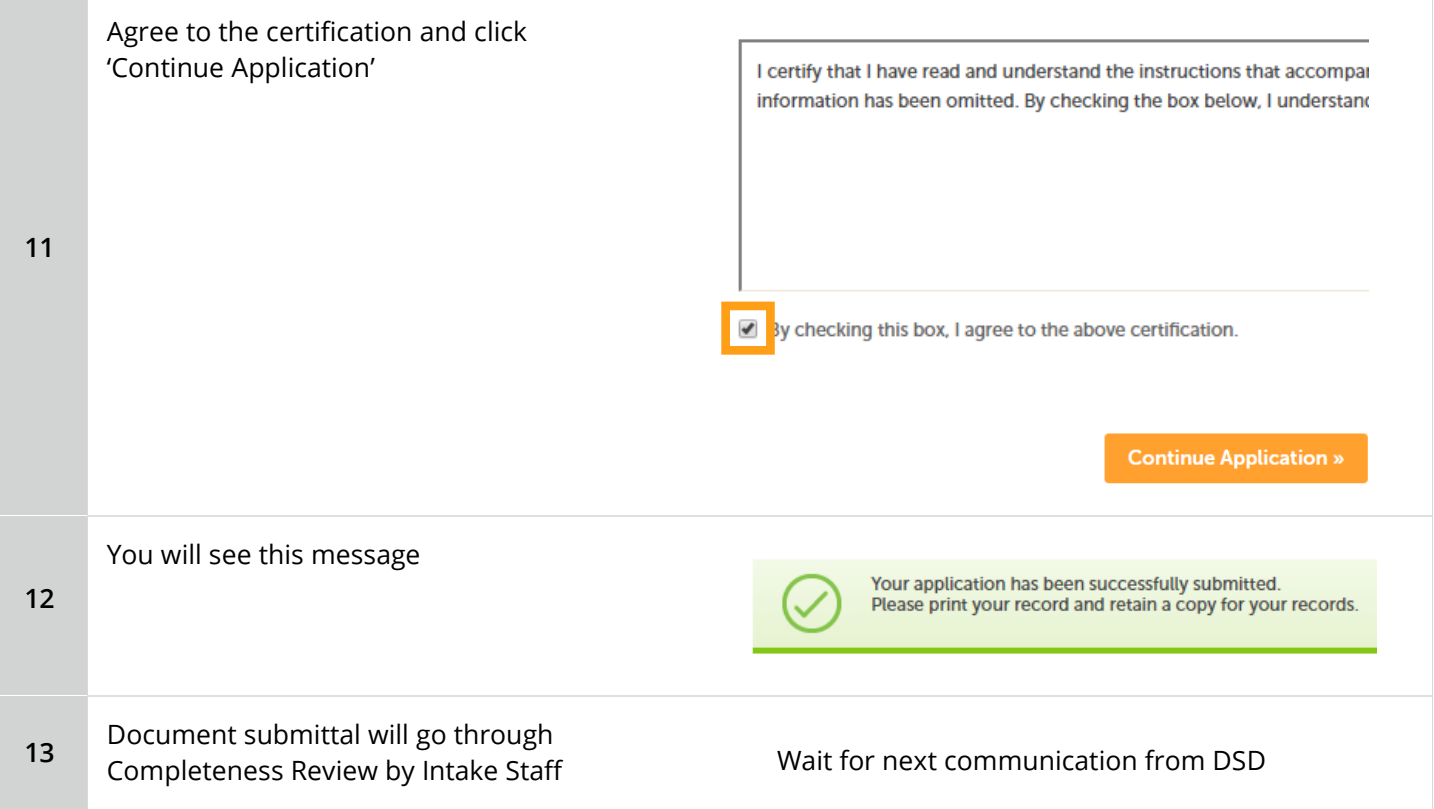

# <span id="page-10-0"></span>**Submitting "Ready for Final Version" Documents**

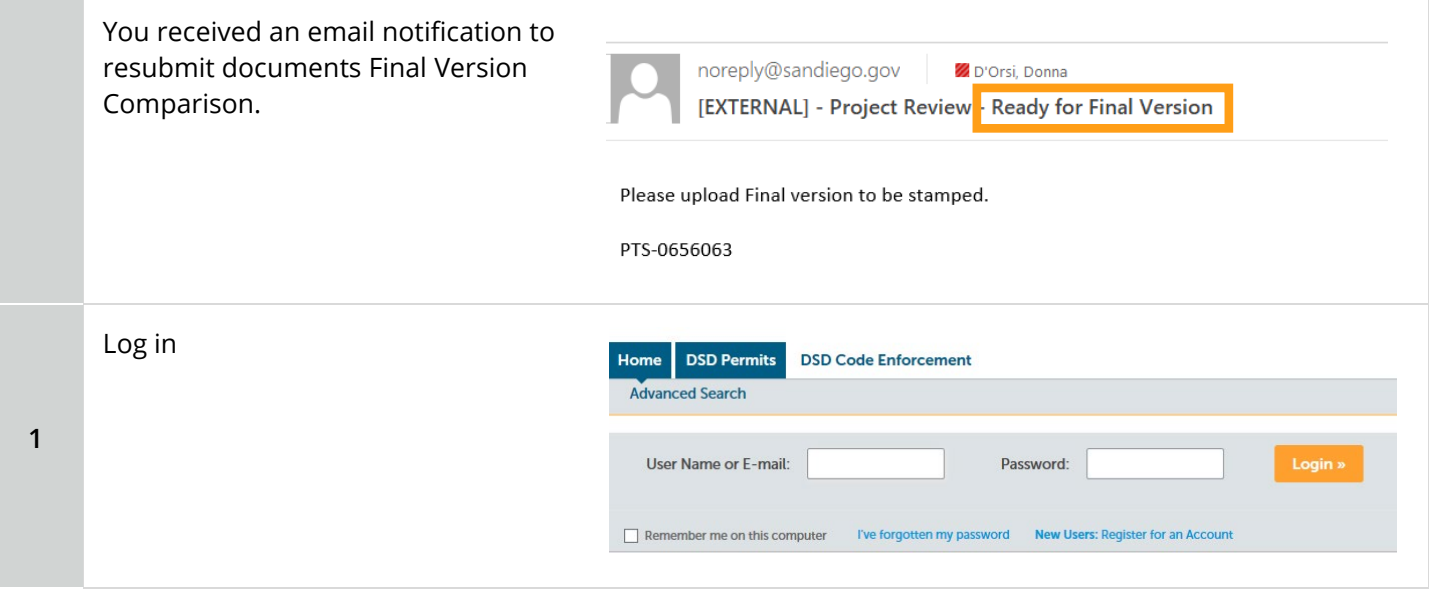

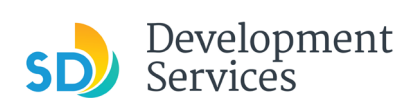

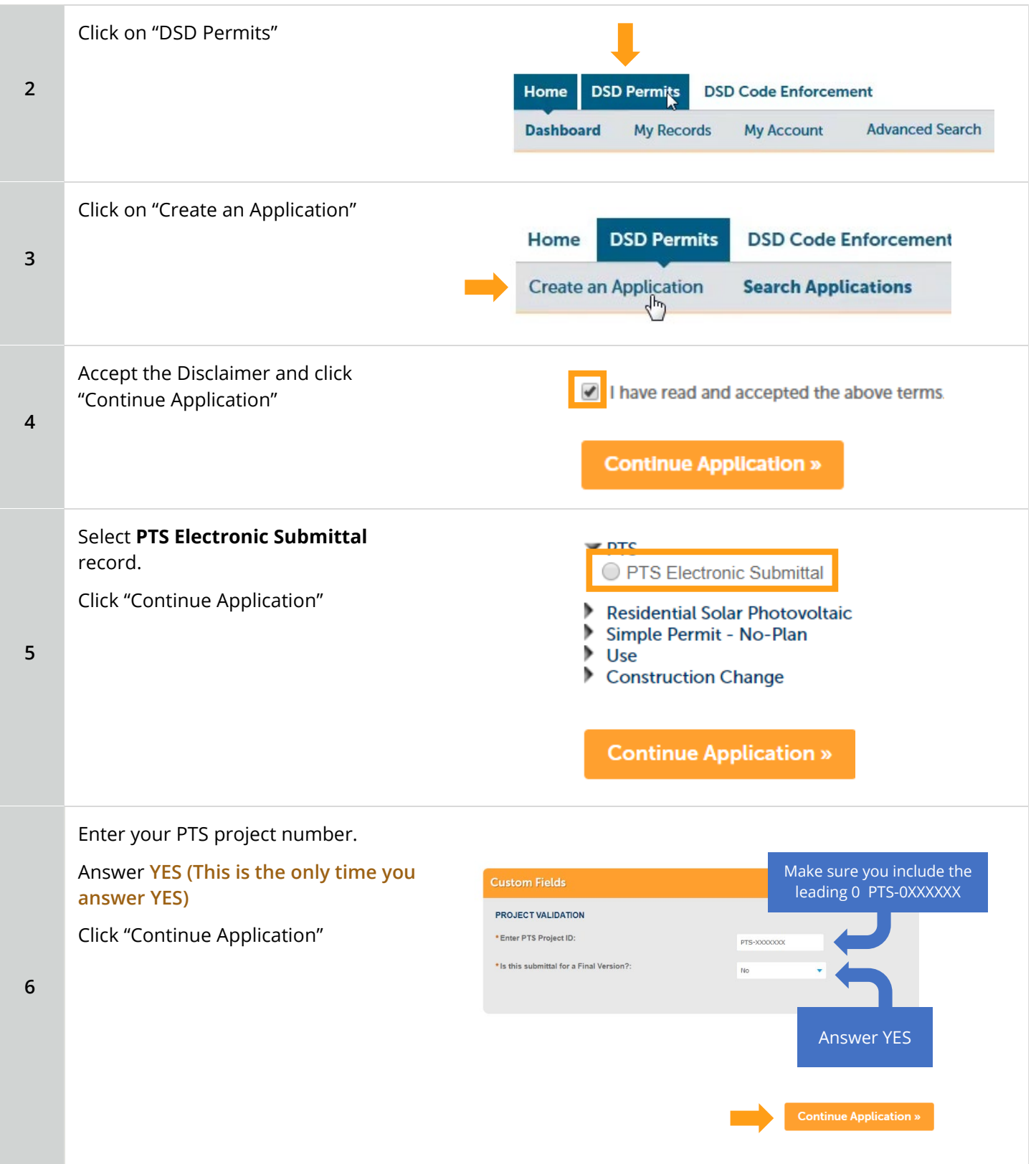

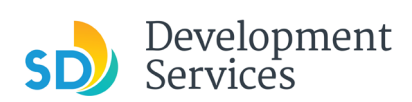

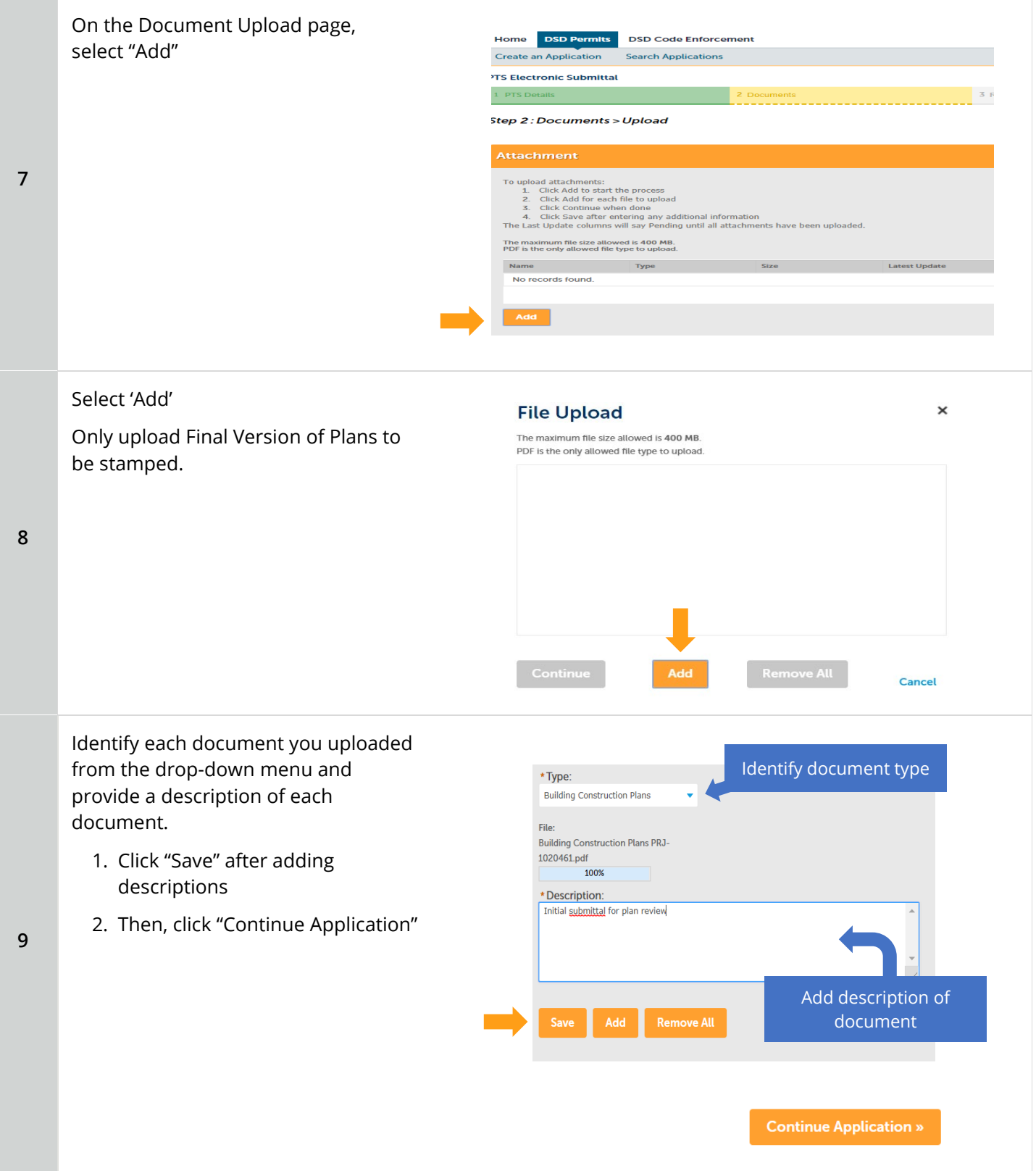

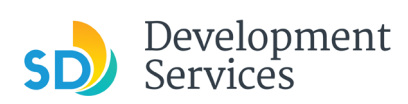

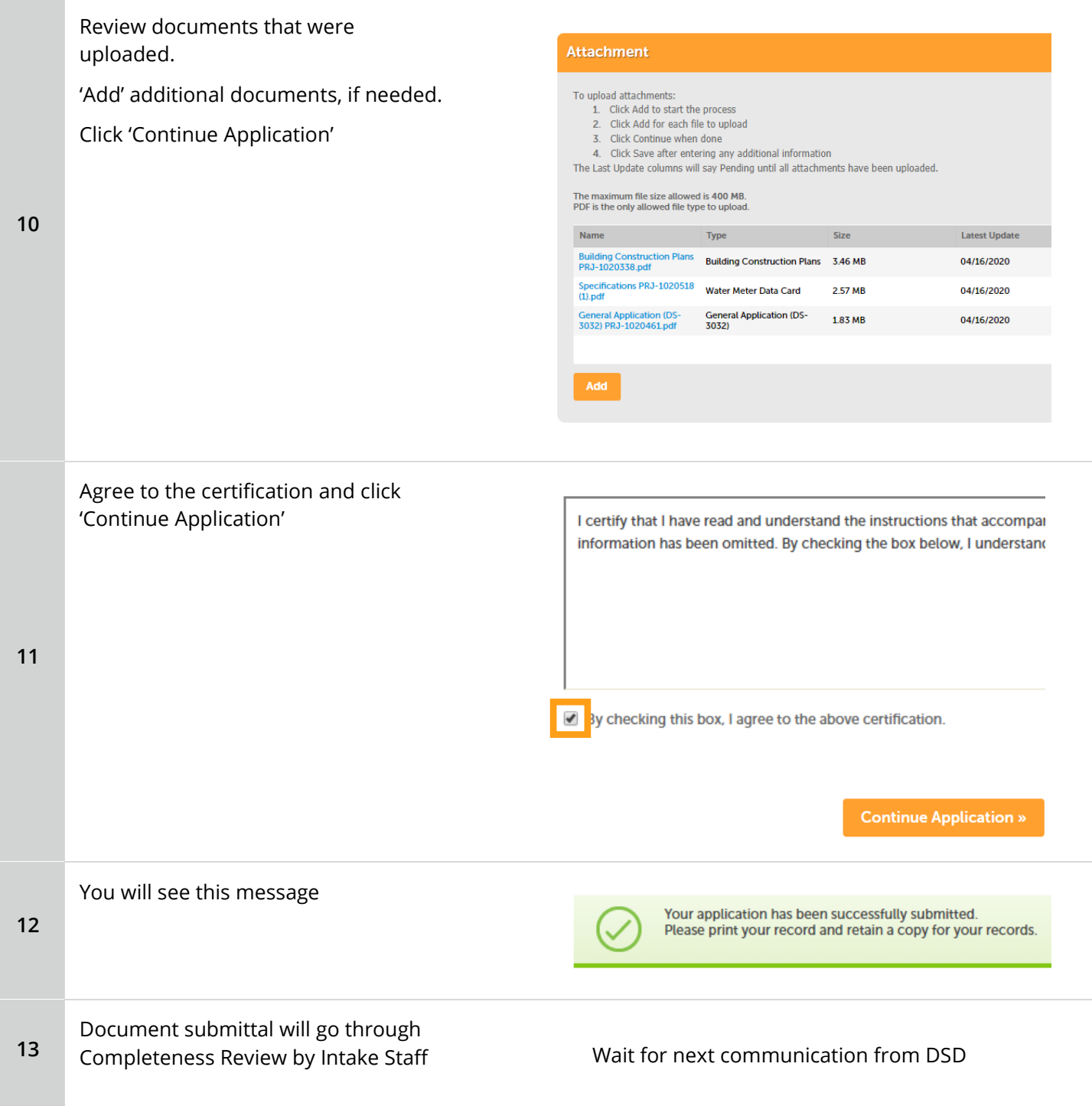

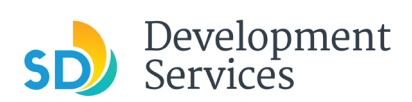

# <span id="page-14-0"></span>**Downloading Approved Plans**

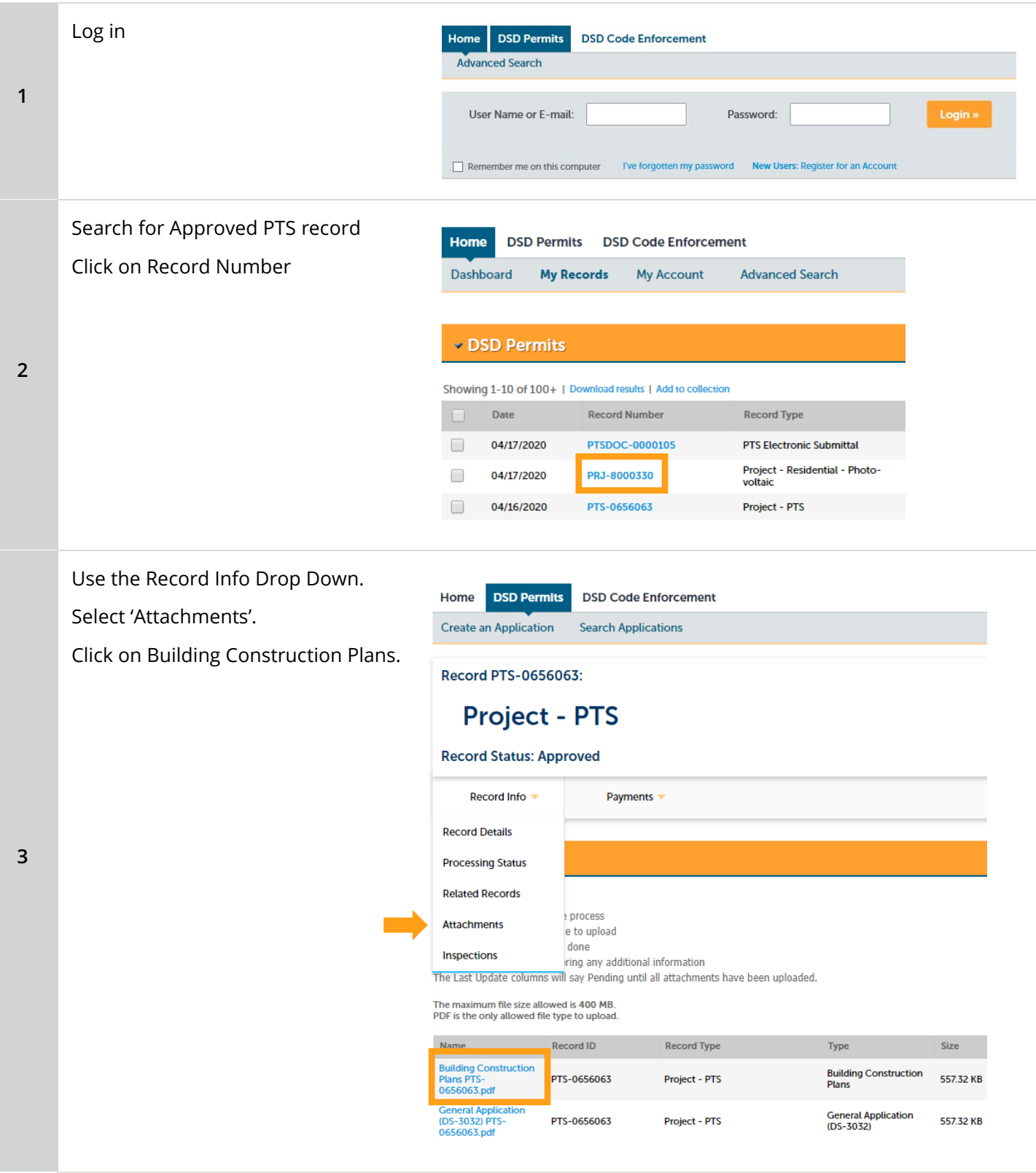

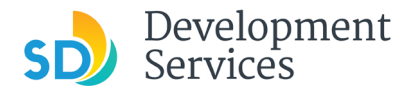

#### <span id="page-15-0"></span>**Frequently Asked Questions (FAQs)**

#### **Do I need an account to submit projects?**

Yes, login to your **OpenDSD** account to apply for a permit, if you don't have an account see help tutorial (make link) and watch the video (make link).

## **Who do I contact if I need help?**

[DSD-OpenDSDHelp@sandiego.gov](mailto:DSD-OpenDSDHelp@sandiego.gov)

#### **Record Structure**

**PTS-0XXXXXX:** This is where the documents are uploaded, and the workflow is progressed.

**PTSDOC-XXXXXXX:** This record gets created at each document package submittal and is subject to a Completeness Review

#### **Jump to:**

- ▶ What does it mean when my PTS-0XXXXXX status is...?
- ▶ What does it mean when my PTSDOC-0XXXXXX status is...?
- I uploaded the wrong document for my [initial project submittal. Who do I contact?](#page-16-1)
- [When I try to upload, I keep getting an error message. Why does this keep happening?](#page-17-0)
- [Where can I locate my projects for DSD Permits \(Development Services Department projects\)?](#page-17-1)
- It has been 6 days and I have not received correspondence after my submittal. I didn't even get a [confirmation email. Who do I contact about this issue?](#page-17-1)
- [How do I retrieve a forgotten username or password?](#page-18-0)
- [I found an option on my account that says, "Add a Delegate." What does that mean?](#page-18-1)
- [What does "Add Collection" mean?](#page-18-1)
- [I noticed my customer information is incorrect. Who do I contact to correct this issue?](#page-19-0)

<span id="page-16-1"></span>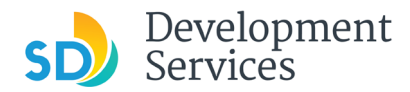

#### <span id="page-16-0"></span>**What does it mean when my PTS-0XXXXXX status is…?**

#### **Opened**

Project has been created and is awaiting document upload

#### **Updates Required**

Submittal is not Deemed Complete and either additional documents are needed or revisions to submitted documents are required, refer to email sent and upload new requested items.

#### **Deemed Complete**

Documents meet minimum submittal requirements and are ready for Discipline Reviews

#### **In Review**

Plans have been routed for review assignment, track progress in [OpenDSD](https://opendsd.sandiego.gov/web/approvals/)

#### **Ready for Final Version**

All disciplines have signed off, upload plans with all corrections incorporated for comparison.

#### **Final Version Submitted**

You have uploaded final version for comparison and stamping by staff

#### **Ready for Issuance**

Plans have been stamped and required items identified in the Project Tracking System (PTS) Submittal Requirements Report for permit issuance.

#### **Approved**

Your permit has been issued in PTS.

**What does it mean when my PTSDOC-0XXXXXX status is…?**

#### **Submitted**

Documents have been uploaded and are awaiting Completeness Review

# **Deemed Complete**

Documents meet minimum submittal requirements and are ready for Discipline Review

#### **Updates Required**

Submittal is not Deemed Complete and either additional documents are needed or revisions to submitted documents are required, refer to email sent and upload new requested items.

#### **Final Version**

Plans that were submitted do not need any further corrections

#### **I uploaded the wrong document for my initial project submittal. Who do I contact?**

**You will be able to delete your document and upload a new document: If your project is still in "Open" status** on OpenDSD.

**You will not able to upload any documents:** Once your project is in "Submitted" status. You will need to contact your system manager on the project who emailed you the confirmation Project Tracking System Number to have them "Cancel" their review and re-open the cycle, so you can upload your new version. In doing this, you might delay your project review.

\*\*\* If your project is "In-Review," you will also not be able to upload additional documents to the project \*\*\*

<span id="page-17-1"></span>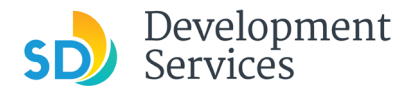

#### <span id="page-17-0"></span>**When I try to upload I keep getting an error message. Why does this keep happening?**

There are two solutions for you if this keeps persisting:

- 1. You can contact **DSD-OpenDSDHelp@sandiego.gov** if this is for a new application submission
- 2. If you have been assigned a Project Tracking System Number and are in direct contact with a system manager or development project manager, you can reach out to them via email and discuss the issue you are having.

## **Where can I locate my projects for DSD Permits (Development Services Department projects)?**

To see **all your records**, from the 'Home' tab, click the 'My Records' link (see right)

You can also locate projects **by specific status** by clicking on "DSD Permits", you will be able to view your projects under "Records" (see below).

If you click on the "Select" drop down it will give you a list of statuses you can choose from

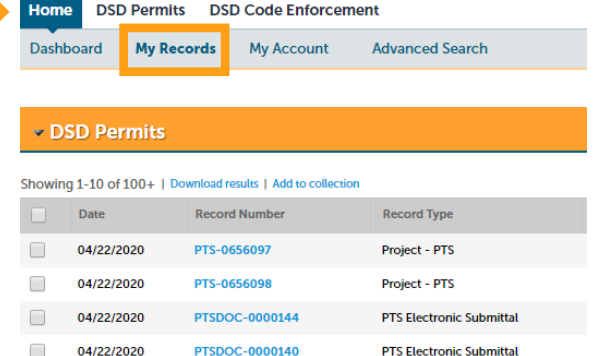

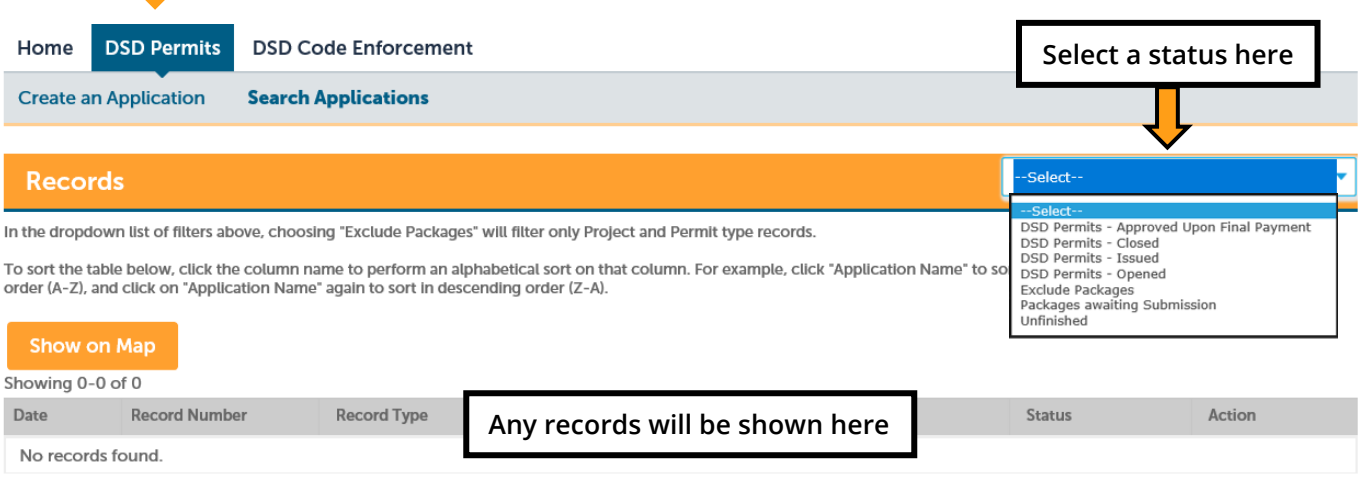

### **It has been 6 days and I have not received correspondence after my submittal. I didn't even get a confirmation email. Who do I contact about this issue?**

You can contact [DSD-OpenDSDHelp@sandiego.gov](mailto:DSD-OpenDSDHelp@sandiego.gov)

<span id="page-18-1"></span>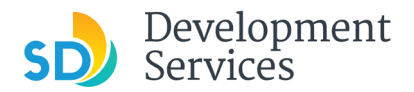

#### <span id="page-18-0"></span>**How do I retrieve a forgotten username or password?**

Use the 'Forgot Password' link on the **OpenDSD** Home Page

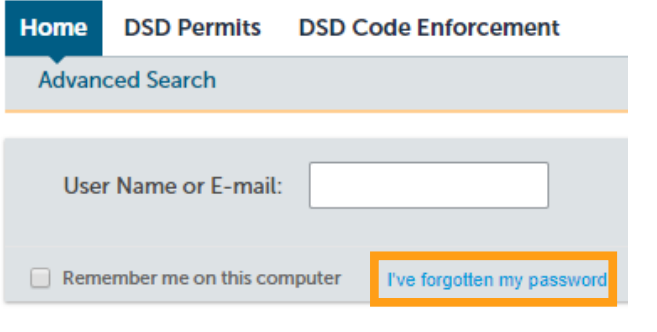

#### **I found an option on my account that says, "Add a Delegate." What does that mean?**

Delegates can be added to your account so that other users can access the account. Use the Account Management link at the upper right of **OpenDSD** Login page. Note that in order to be a delegate, the user must be registered with an existing account.

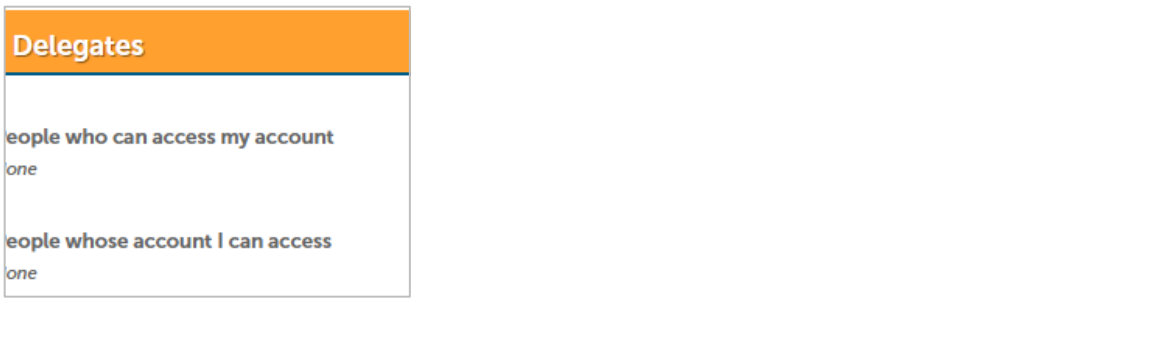

#### **What does "Add Collection" mean?**

A Collection allows you to group records for easy retrieval. It doesn't remove records from the 'My Record' list but creates a subset that allows you to view only the records in the group. You can name them, provide a description, and delete a collection at any time (continued on next page).

<span id="page-19-0"></span>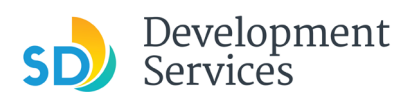

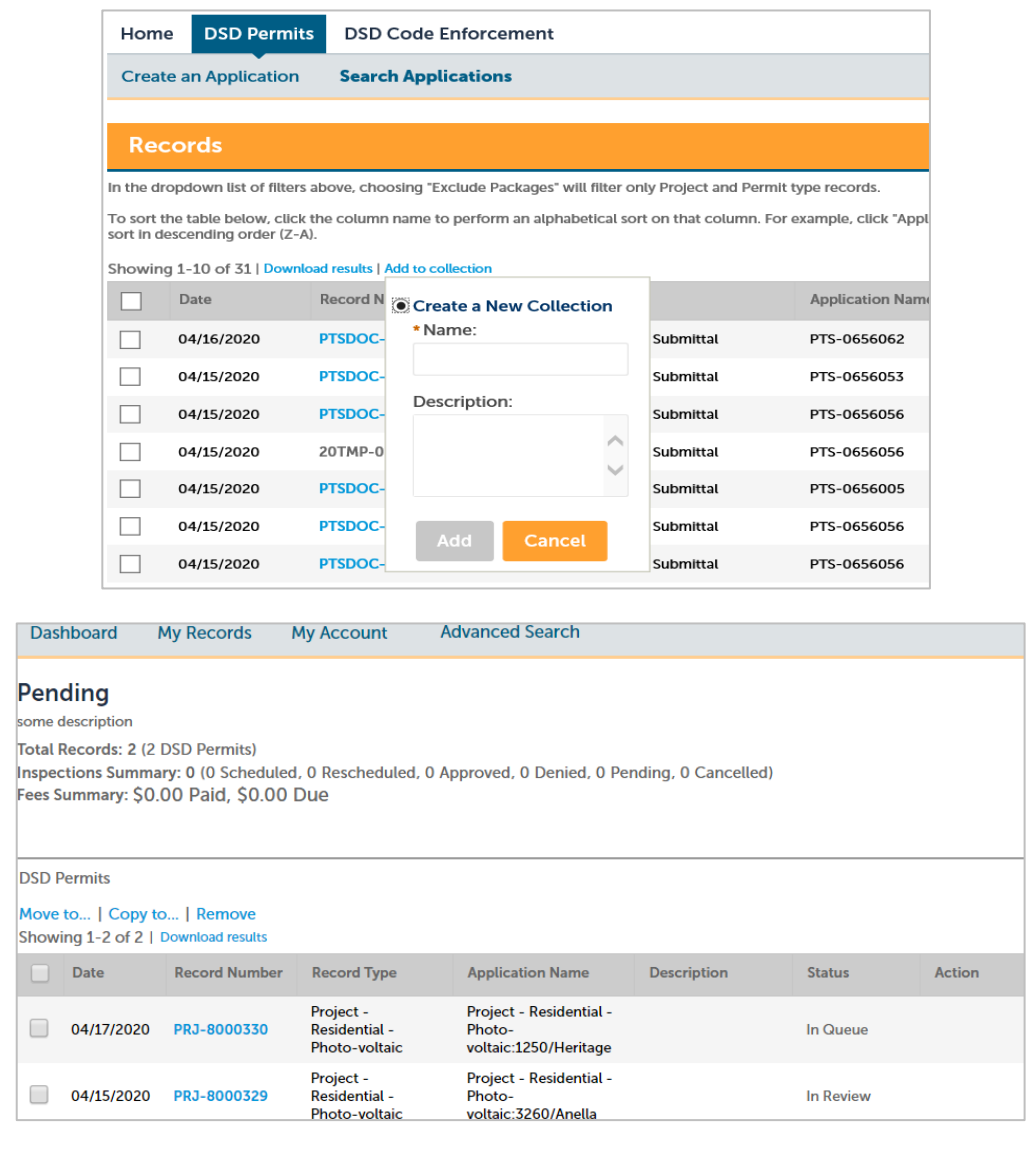

**I noticed my customer information is incorrect. Who do I contact to correct this issue?**

Contact the Project Manager listed on your PTS project for correction.